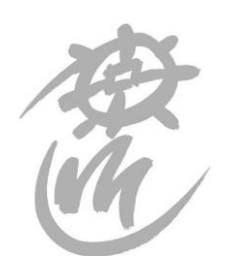

**Einwohnergemeinde Mühleberg**

Gemeindeschreiberei

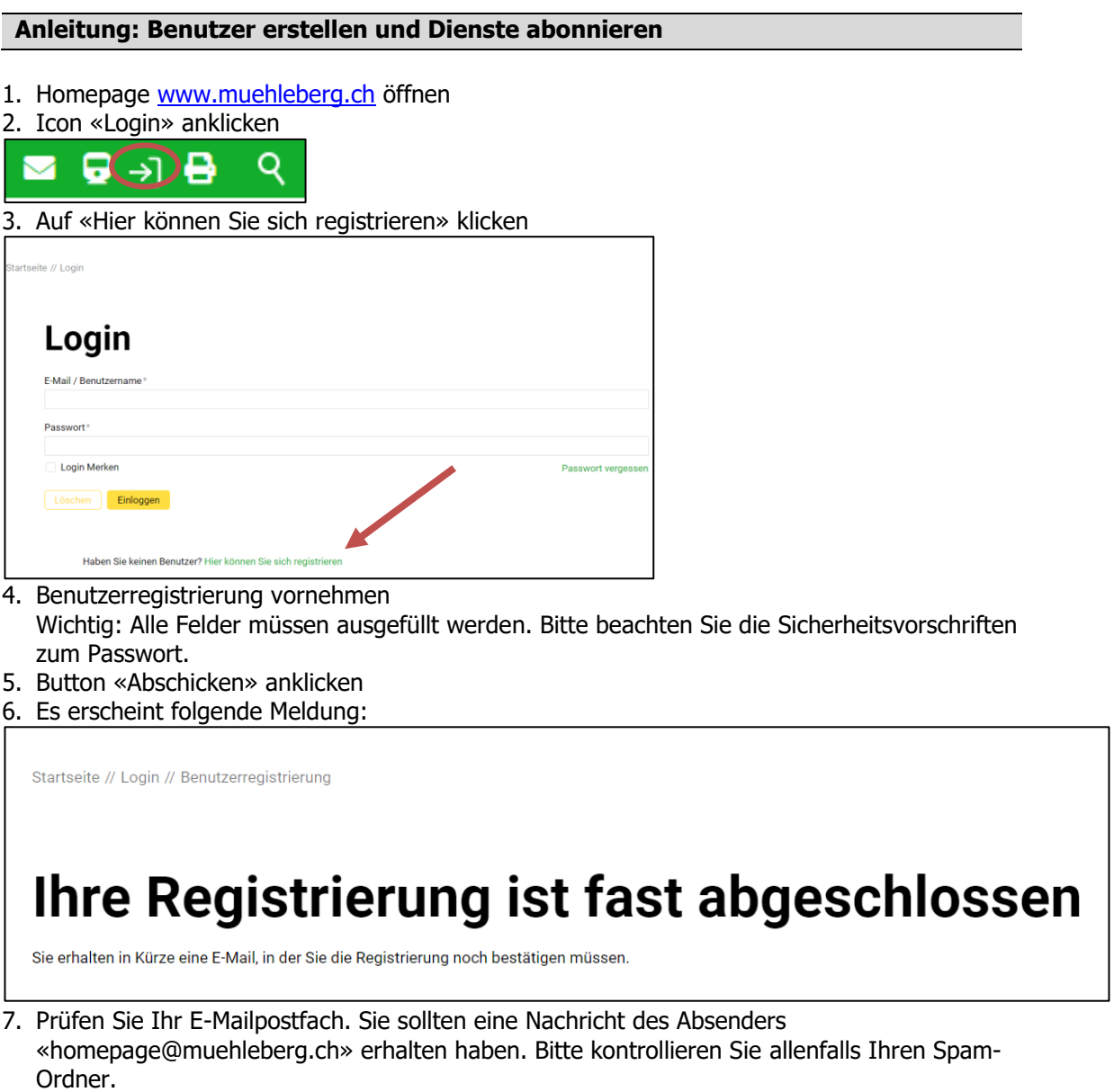

8. Klicken Sie auf den Link im E-Mail, um die Registrierung abzuschliessen.

## 9. Sie erhalten folgende Meldung:

Startseite // Login // Benutzerregistrierung

## Bestätigung Ihrer Registrierung

Ihre Registrierung wurde erfolgreich durchgeführt. Sie können Sich nun anmelden!

10.Klicken Sie erneut auf den Button «Login», um die Anmeldung vorzunehmen.

- 11.Ihnen wird das Dashboard angezeigt. Sie haben die Möglichkeit
	- Ihre Veranstaltung im Veranstaltungskalender einzutragen
	- Ihren Verein im Vereinsverzeichnis einzutragen
	- Ihre Unternehmung im Unternehmensregister einzutragen
	- Ihre Benutzerdaten und Passwort zu ändern
	- Tageskartenreservationen vorzunehmen
	- Meldungen über neue News oder Veranstaltungen zu abonnieren sowie Erinnerungen zur Grüngut, Kehricht, Öl und Papier/Karton-Entsorgung einzurichten

12.Wählen Sie die gewünschten Dienste aus und klicken Sie auf «Speichern»

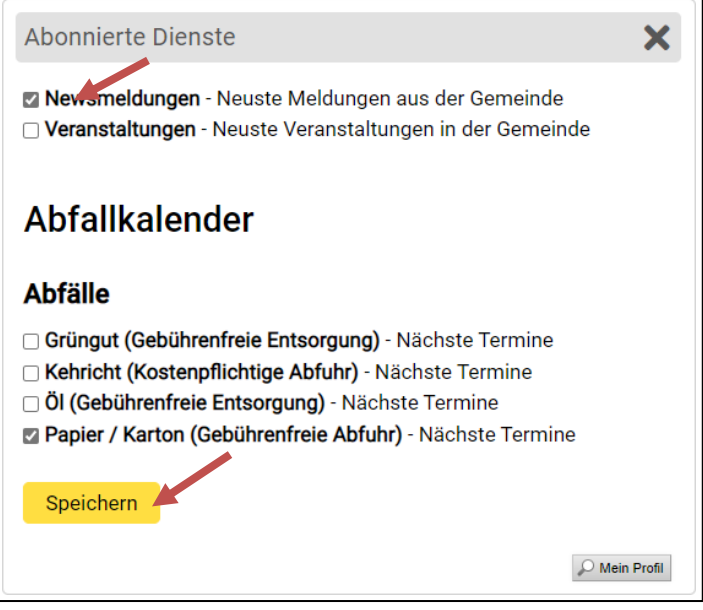

13. Icon «Abmelden» anklicken, um das Dashboard zu verlassen

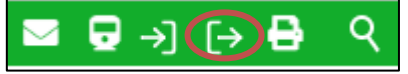

Haben Sie Fragen oder Probleme mit dem Login und Abonnieren eines Dienstes, melden Sie sich bei der Gemeindeverwaltung Mühleberg (E-Mail [hompage@muehleberg.ch,](mailto:hompage@muehleberg.ch) Telefon 031 754 14 14)